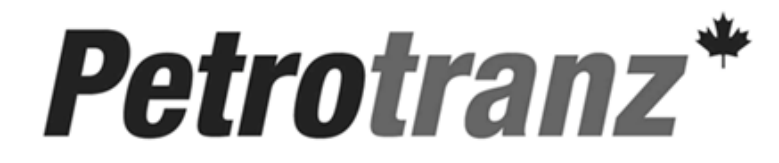

Petrotranz "Best Practices"

## Browser Settings

- 1. Trusted Sites
- 2. Custom Levels
- 3. Multiple Sessions

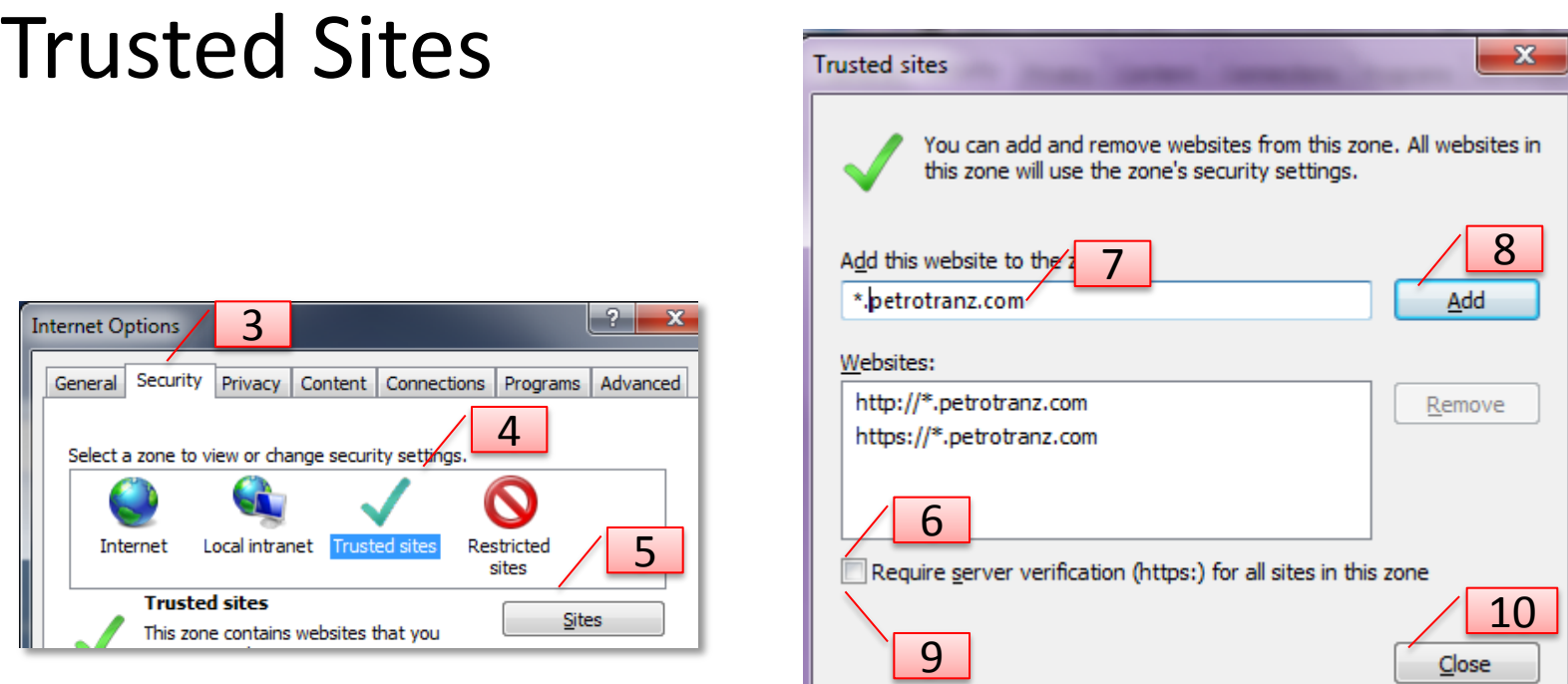

- 1) Go to Tools on the Internet Explorer Page
- 2) Choose Internet Options
- 3) Choose the Security Tab.
- 4) Highlight the Trusted Sites check mark
- 5) Click on Sites.
- 6) Make sure that Require server verification (https) for all sites in this zone is not selected
- 7) Enter in the URL for the website \*.petrotranz.com in the Add this website to the zone window.
- 8) Click on Add.
- 9) Click on the "*Require server verification (https:) for all sites in the zone"* check box.
- 10) Click on Close

## Custom Levels

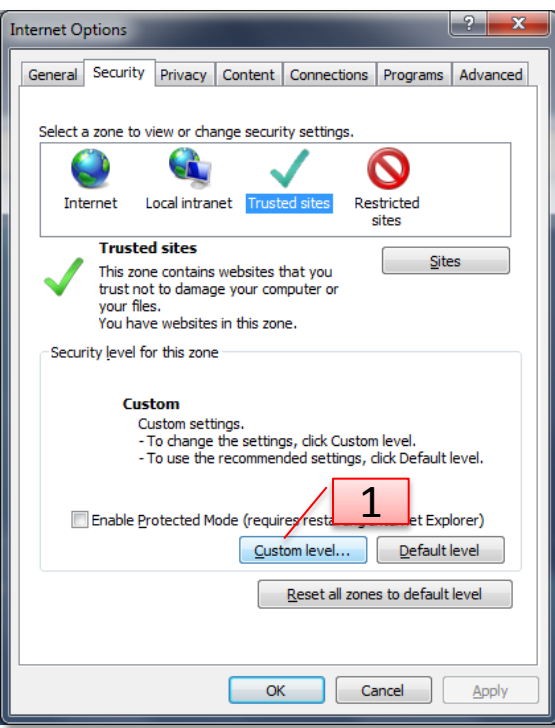

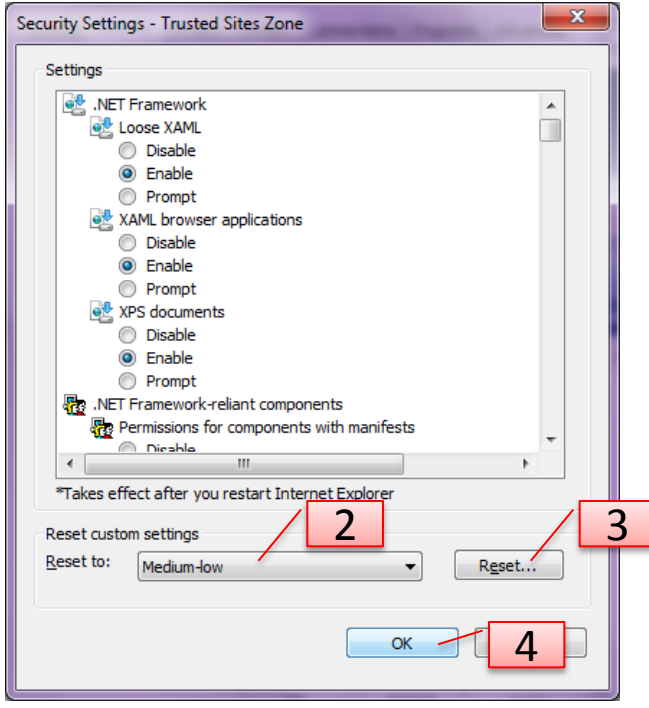

- 1) On the Security Tab click on Custom Level
- 2) Set Custom Settings to Medium-Low
- 3) Click on Reset
- 4) Click on Ok

## Multiple Sessions

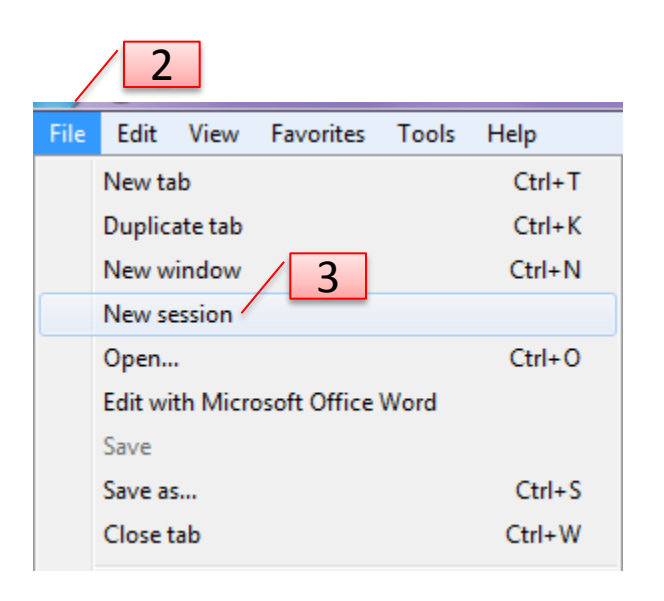

Users who have Internet Explorer 8 or higher, who are not currently using the Multiple Portal Login designed in the Petrotranz Framework (Recommended Please contact [support@petrotranz.com](mailto:support@petrotranz.com))

- 1) Press F10
- 2) Choose File
- 3) Pick New Session to utilize two separate Portals simultaneously.

Petrotranz 4

## Browser Settings

•Recommendations for optimizing the performance of the Petrotranz application ([www.petrotranz.com\)](http://www.petrotranz.com/)

•Ensure all users have \*.petrotranz.com added to the trusted sites through I.E Internet Options •Ensure (if and where required) that \*.petrotranz.com is added to the trusted sites of your Companies Antivirus Software

•Ensure that all Pop-Up blockers are disabled and always allow pop-ups

•Ensure the Yahoo messenger plug-in for Internet Explorer is disabled

•Ensure all Users are running Internet Explorer 8 or higher

•Some Corporate IT departments have incorporated an Internet Proxy Server into their environments to help improve Internet browsing performance. Similar to individual client browsers (i.e., Internet Explorer), Proxy servers cache certain files locally to reduce the need for downloading a new copy each time a particular web site is visited. If required, please ask your IT department if they are running a proxy server. Two commonly used enterprise proxy servers are Microsoft's ISA and Bluecoat. In the event that your company is using a proxy server, certain settings may need to be set to allow for a continual refresh of the Petrotranz web application. A technical representative from Petrotranz is available to consult with your IT department at anytime.

•Ensure that all Anti-Virus software has \*.petrotranz.com added to approved websites